# **Auxílio-Escola**

#### PEDIDO DE RESTABELECIMENTO no SEI!

# **Auxílio-Escola** Restabelecimento

**Regulamento Auxílio-Escola , Artigo 5º :**

*(...) Parágrafo Segundo – A não apresentação do formulário, acompanhado do comprovante de pagamento, nos termos do Artigo 4º, por 2 (dois) meses seguidos, implicará na suspensão do reembolso do Auxílio Pré-Escolar ou Auxílio-Escola.*

*Parágrafo Terceiro – Para ser restabelecido o benefício e ser efetuado o pagamento retroativo das mensalidades, o servidor deverá encaminhar pedido dirigido ao Diretor Técnico do Departamento Geral de Administração, por meio da Seção DEF-1, com a devida justificativa e acompanhado de formulário e comprovantes de pagamento não apresentados em tempo hábil, conforme Artigo 4º, respeitado o prazo máximo de 3 (três) meses da data do protocolo do novo requerimento para pagamento retroativo.*

> Regulamento: Pasta pública na rede-> P:\DEF\DEF-1\Auxilio-Escola

# **Auxílio-Escola** Restabelecimento

#### Documentos Necessários:

- Requerimento (Modelo pré-formatado do SEI) com a indicação de justificativa da interrupção dos pedidos de reembolso. \*

\*Conforme Art.5º,§3º do regulamento

*Recomendado: Incluir também o comprovante de Matrícula atual (Declaração ou contrato)*

Regulamento: Pasta pública na rede-> P:\DEF\DEF-1\Auxilio-Escola

#### **INICIAR PROCESSO**

Clique em **Iniciar Processo** 

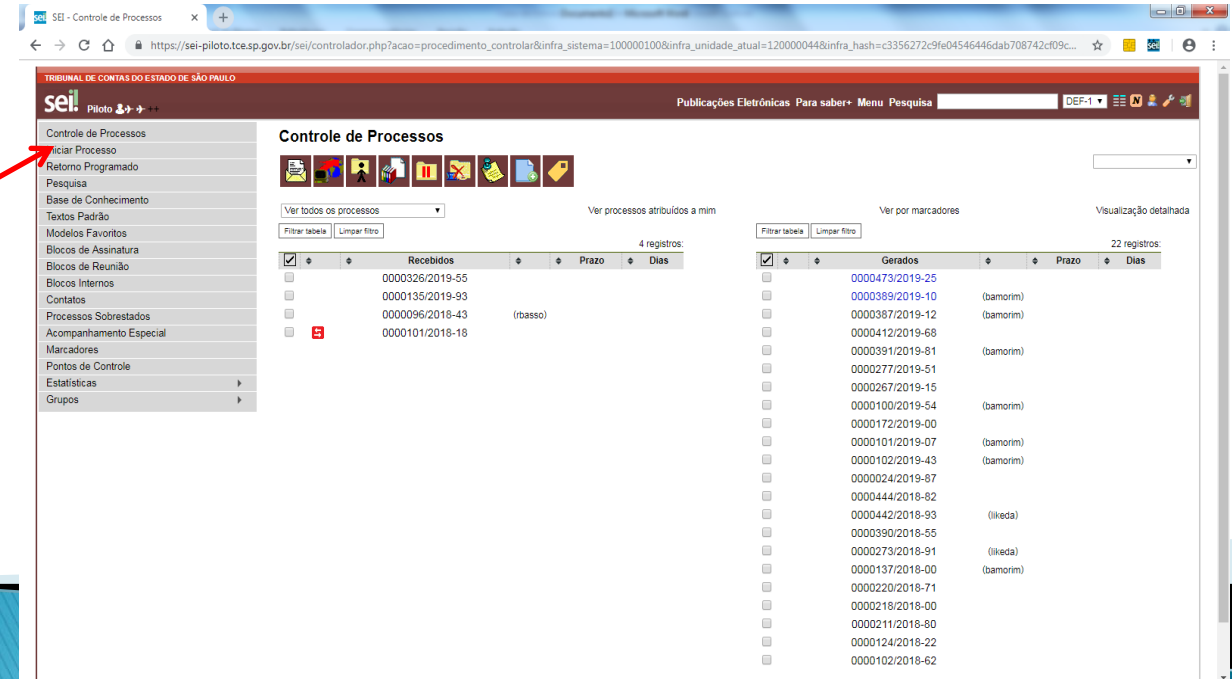

#### **INICIAR PROCESSO**

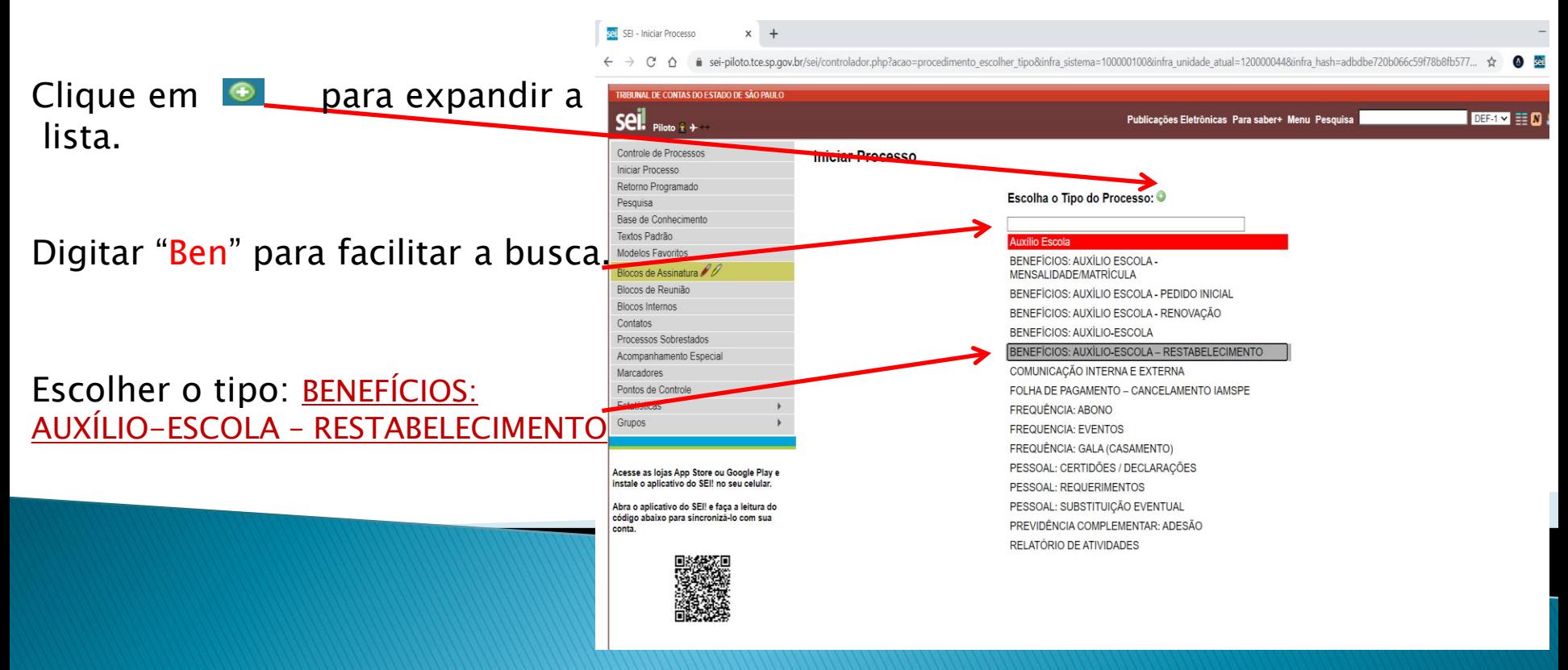

#### **INICIAR PROCESSO**

 $\Box$ 

1. Preencher a especificação conforme modelo (Mat. 5288 – Restabelecimento – Nome completo do(a) filho(a)).

SEI - Iniciar Processo

 $\times$  +

2. Informar o(a) interessado(a): Nome do(a) servidor(a).

sei-piloto.tce.sp.gov.br/sei/controlador.php?acao=procedimento\_gerar&acao\_origem=procedimento\_escolher\_tipo&acao\_retorno=procedimento\_escolher\_tipo&id\_tipo\_procedim... TADO DE SÃO PAUL Seil Puot Publicações Eletrônicas Para saber+ Menu Pesquisa **DEETY EXAM** entrole de Processo **Iniciar Processo** Salvar Voltar Protocolo Pesquisa Base de Conhecime Textos Padrão Automátic O Informado **Andelos Favoritos** Tino do Processo Blocos de Reunião BENEFÍCIOS: AUXÍLIO-ESCOLA - RESTABELECIMENT Rinne Inter Especificação Mat. 1111 - Restabelecimento - José da Silva Processos Sobrestado Classificação por Assuntos: Acompanhamento Especial Marcadores 03.03.04.10 - Processo de concessão de direitos e beneficios  $rac{\rho}{2}$ Pontos de Control Estatísticas Grunos Interessados: Acesse as lojas App Store ou Google Play e instale<br>o aplicativo do SEI! no seu celular.  $P$   $\cancel{2}$   $\times$ 合县 Abra o aplicativo do SEI! e faça a leitura do código abaixo para sincronizá-lo com sua conta Observações desta unidade Nivel de Acesso Sigiloso **O** Restrito Público **Hipótese Legan** Informação Pessoal (Art. 31 da Lei nº 12.5 Salvar Voltar

3. Clicar em Salvar.

Obs. Os demais campos devem ficar com o preenchimento padrão.

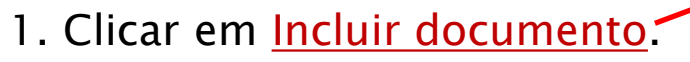

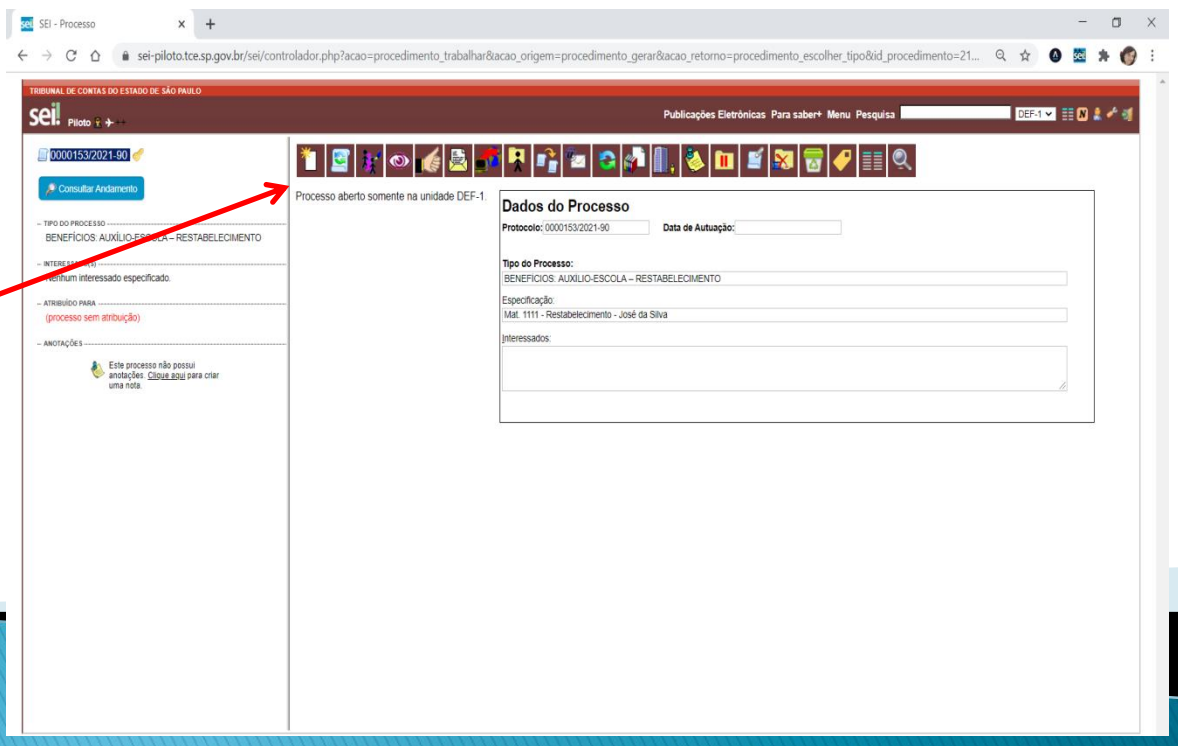

#### sel SEI - Processo  $x +$  $\leftarrow$   $\rightarrow$  C · sei-piloto.tce.sp.gov.br/sei/controlador.php?acao=procedimento trabalhar8acao origem=procedimento gerar8acao retorno=procedimento escolher tipo8id procedimento=21...  $\Theta$  $\hat{O}$  $\rightarrow$  $\bullet$ se. **IBUNAL DE CONTAS DO ESTADO DE SÃO PAULO**  $\overline{\text{seil}}$ **THE REAL PROPERTY** Publicações Eletrônicas Para saber+ Menu Pesquisa 0000153/2021-90 **Gerar Documento** Escolha o Tipo do Documento: O Consultar Andamer TIPO DO PROCESSO Externo BENEFÍCIOS: AUXÍLIO-ESCOLA - RESTABELECIMENTO BENEFÍCIOS: Auxílio Escola - Info. de Pagamento (Formulário) INTERESSADO(S) BENEFÍCIOS: Auxílio Escola -Nenhum interessado especificado. Mensalidade/Matrícula (Formulário) ATRIBUIDO PARA SENEFÍCIOS: Auxilio-Escola - Restabelecimento (processo sem atribuição) BENEFICIOS: Auxílio Escola - Pedido Inicial BENEFICIOS: AuxÍlio Escola - Renovação Declaração Este processo não possui<br>anotações. Clique agui para criar ð Despacho uma nota. FREQUÊNCIA: Abono (Formulário) FREQUÊNCIA: Gala (casamento) (Formulário) Memorando PESSOAL: REQUERIMENTO GENÉRICO Previdência Complementar: Plano de Benefícios-Ades teste https://sei-piloto.tce.sp.gov.br/sei/controlador.php?acao=documento\_gerar8acao\_origem=documento\_escolher\_tipo8acao\_retorno=documento\_escolher\_tipo8aid\_procedimento=21311&id\_serie=4498anvore=1&id\_procedimento=21311&id\_serie POR 11:08  $\circ$  $\Box$ æ m A H  $O$  Digite aqui para pesquisar P. △口●刺目

#### 2. Escolher o tipo: **BENEFÍCIOS:** Auxílio-Escola – Restabelecimento.

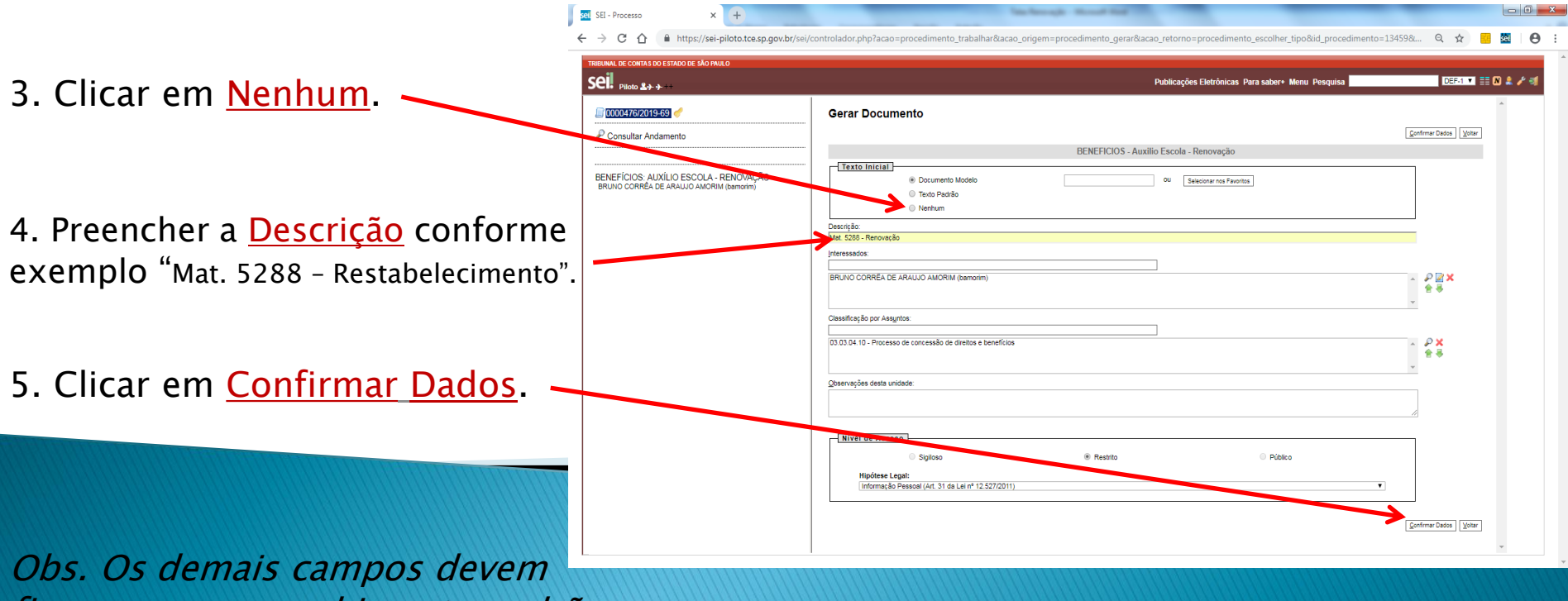

ficar com o preenchimento padrão.

#### 6. Clicar em Editar Conteúdo.

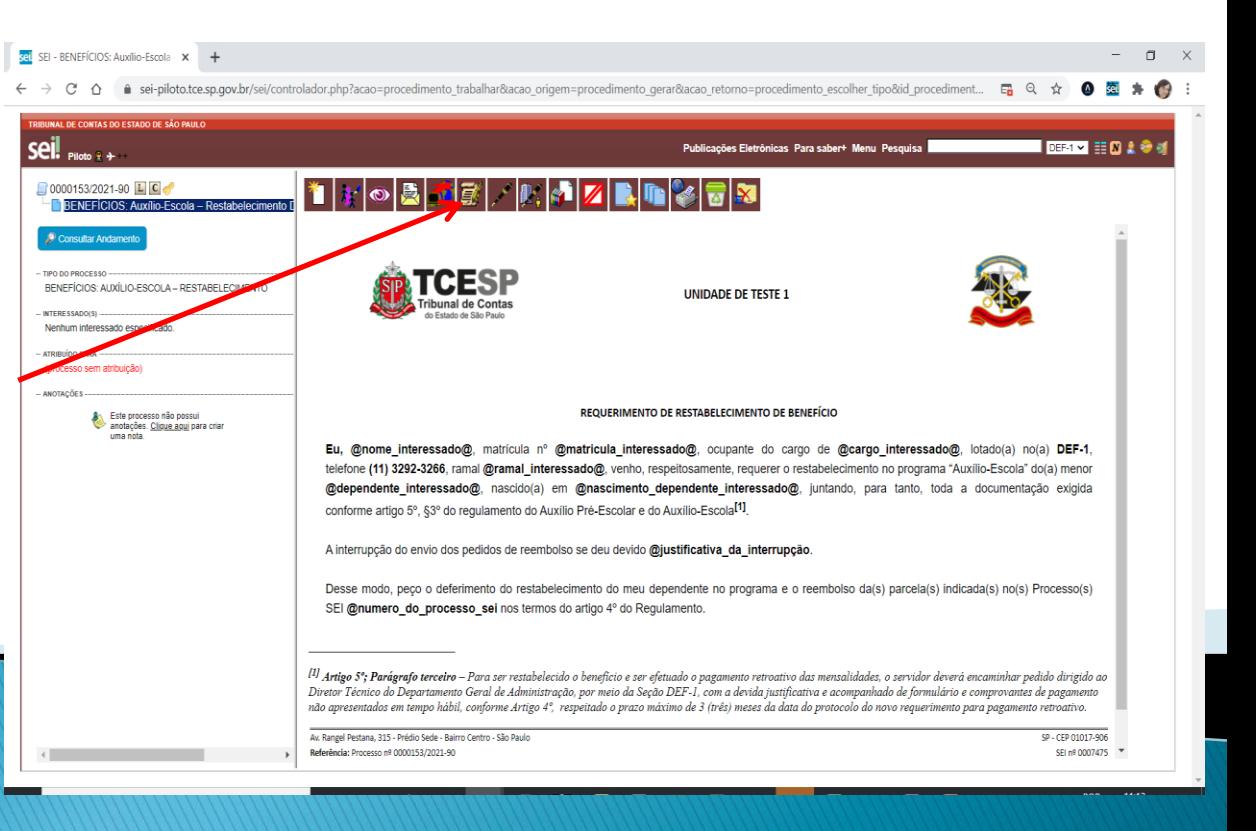

#### **INCLUIR REQUERIMENTO**

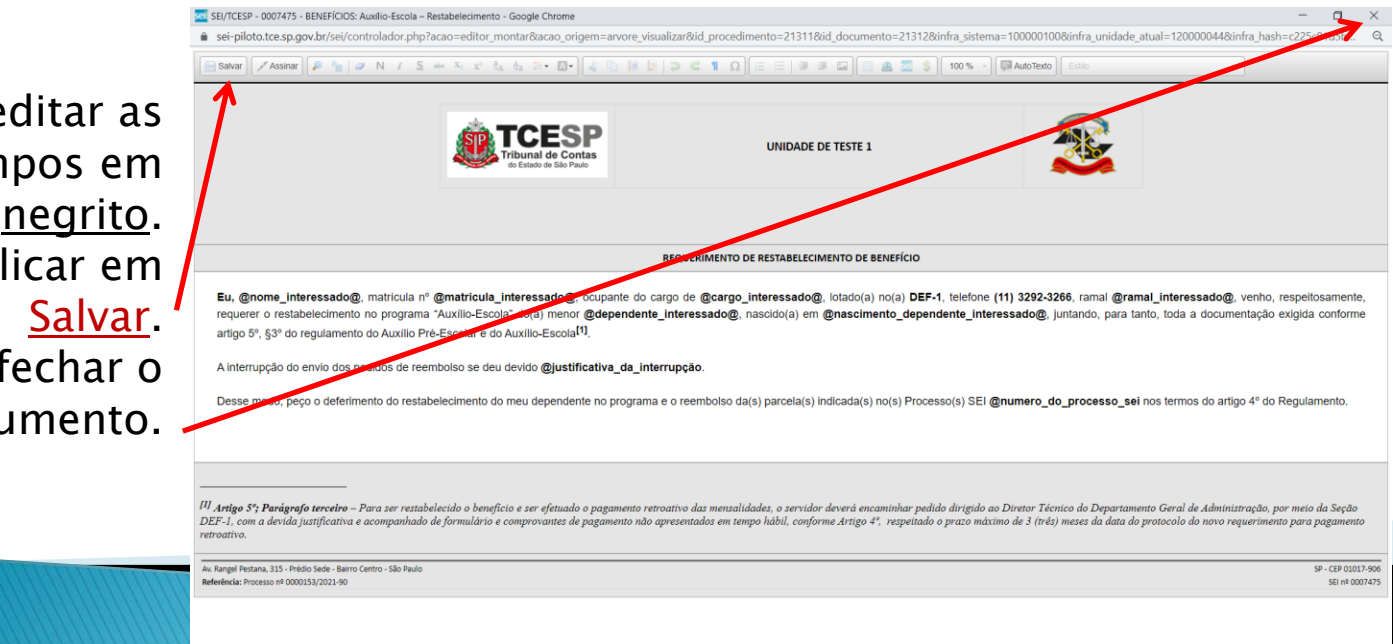

7. Conferir e editar as informações dos campos em negrito. Quando finalizar, clicar em Logo após, fechar o documento.

Regulamento: Pasta pública na rede-> P:\DEF\DEF-1\Auxilio-Escola

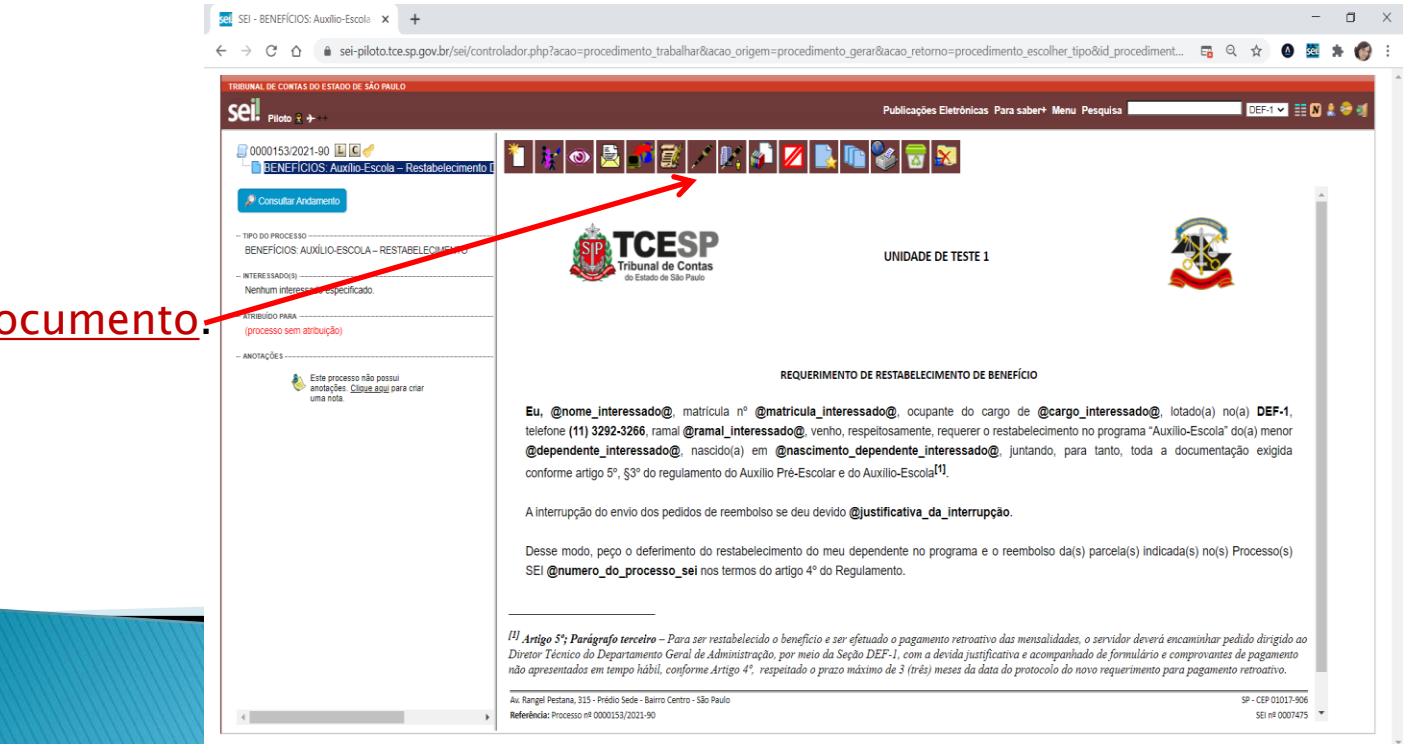

#### 8. Clicar em Assinar Documento.

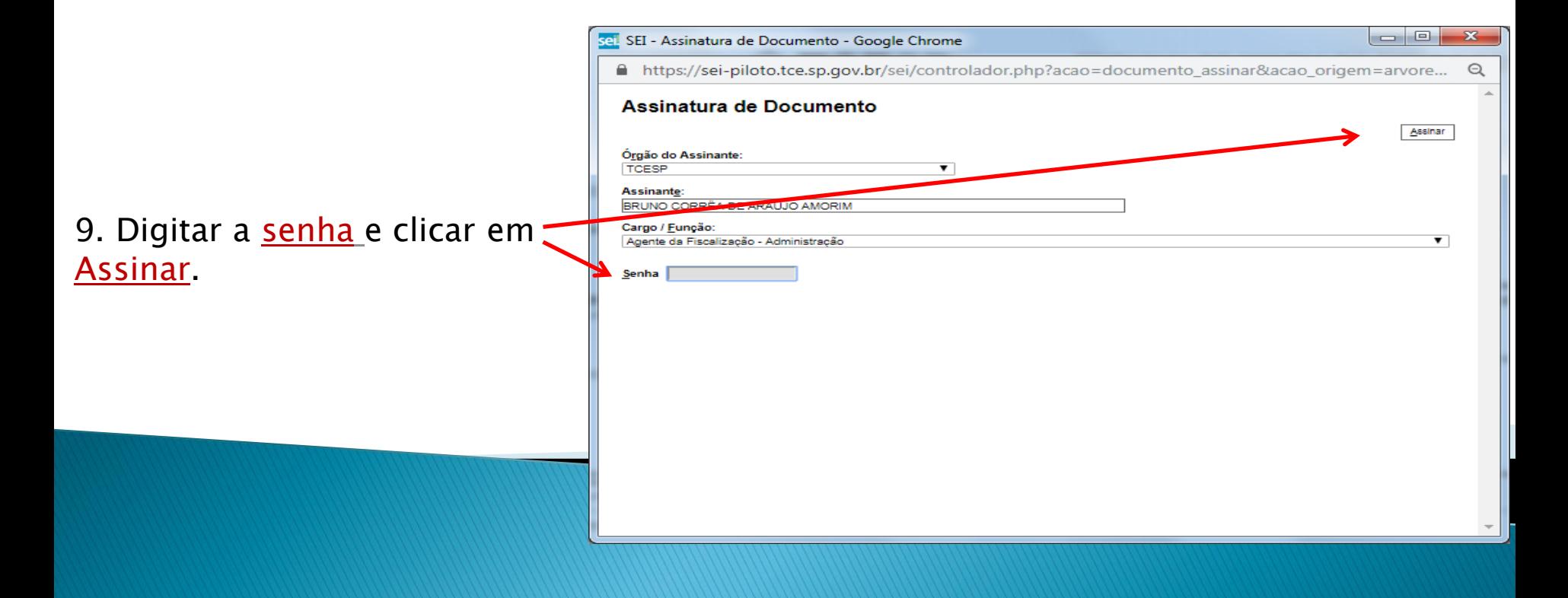

## **INCLUIR DOCUMENTO EXTERNO\***

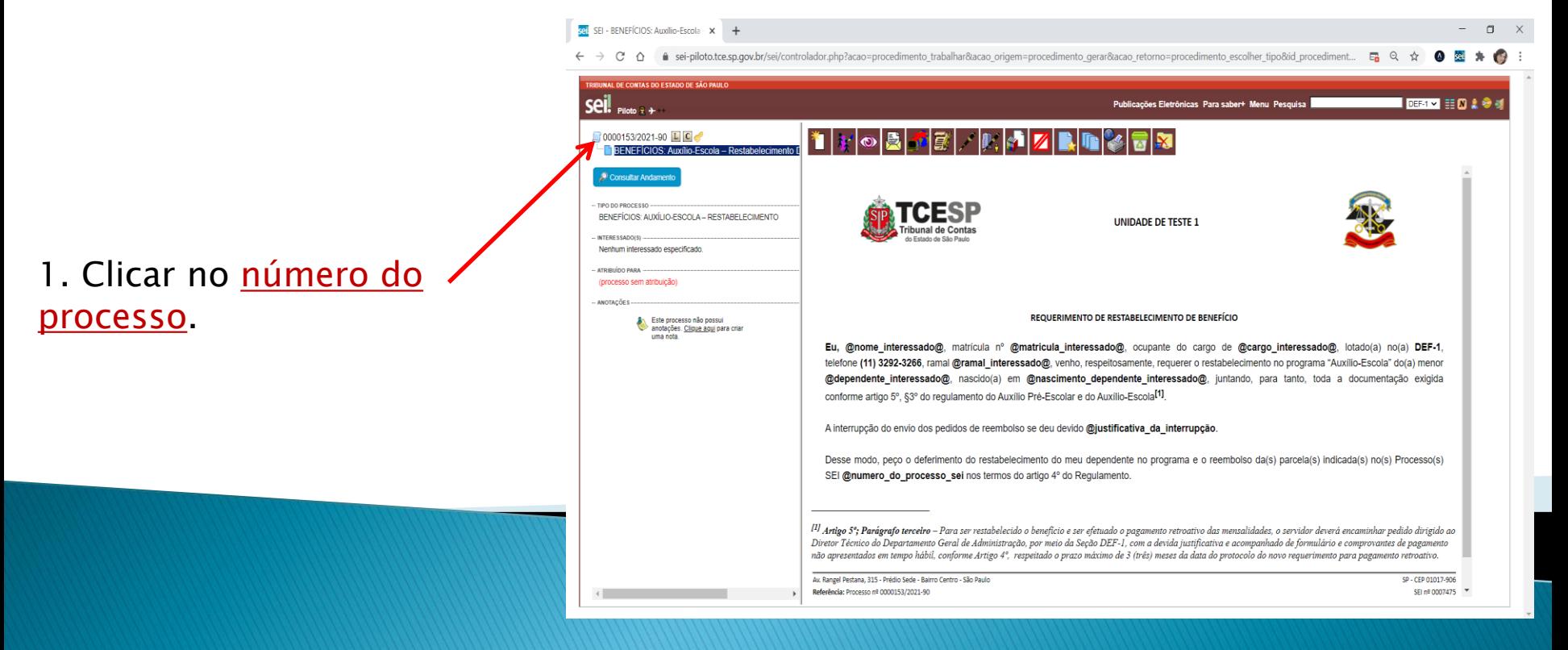

*\*Recomendado: Incluir o comprovante de Matrícula atual (Declaração ou contrato)*

## **INCLUIR DOCUMENTO EXTERNO**

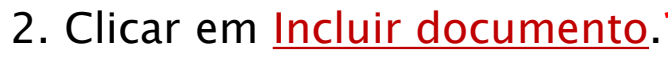

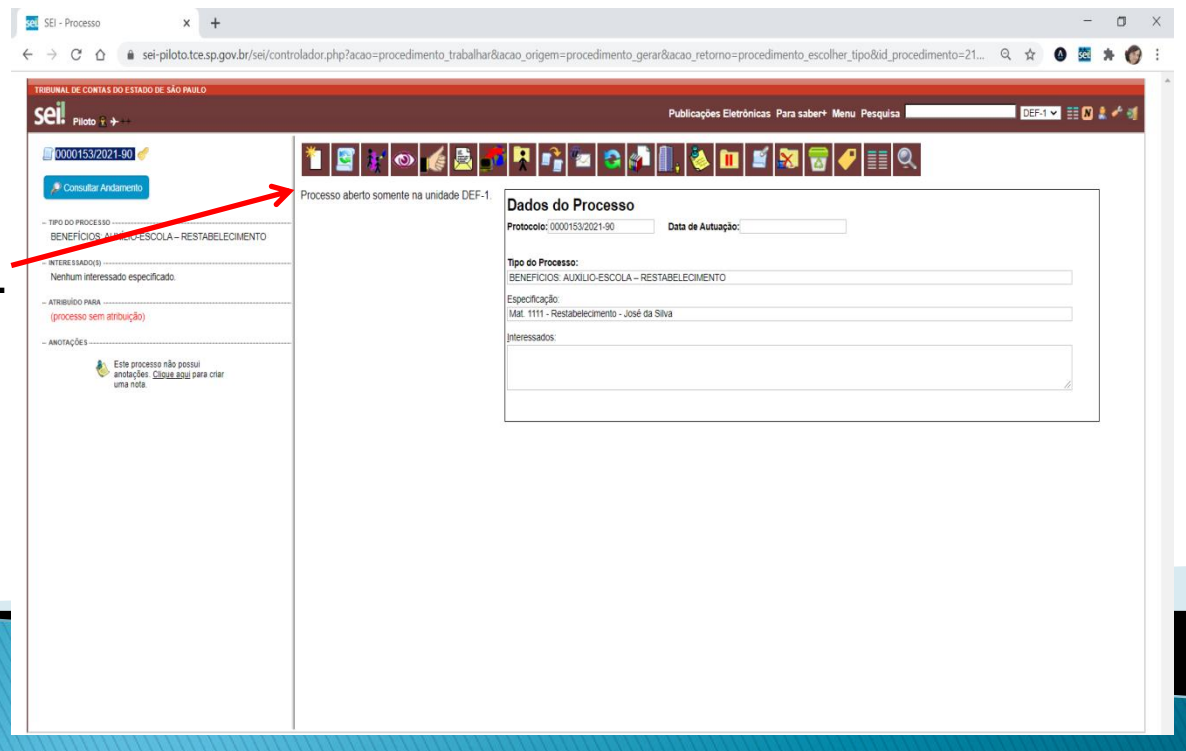

#### sel SEI - BENEFÍCIOS: Auxilio-Escola x +  $\Box$  $\leftarrow$   $\rightarrow$  C'  $\leftarrow$  a sei-piloto.tce.sp.gov.br/sei/controlador.php?acao=procedimento trabalhar8acao origem=procedimento gerar8acao retorno=procedimento escolher tipo8id procediment... E Q  $\star$  4 图 集 .<br>Bunal de contas do estado de São Paulo.  $\overline{\text{Sell}}$  Piloto  $\overline{\text{R}}$  + **DEAM EDIA & M** Publicações Eletrônicas Para saber+ Menu Pesquisa **R**0000153/2021-90 LEC **Gerar Documento BENEFÍCIOS: Auxílio-Escola - Restabelecimento** Escolha o Tipo do Documento: O Consultar Andamento xterno 3. Clicar no tipo de TIPO DO PROCESSO Afastamento (Formulário) BENEFÍCIOS: AUXÍLIO-ESCOLA - RESTABELECIMENTO Ata de Reunião documento: Externo.BENEFÍCIOS: Auxílio Escola - Info. de Pagamento (Formulário) Nenhum interessado especificado. BENEFÍCIOS: Auxílio Escola - Mensalidade/Matrícula (Formulário) ATPIDITION DAD BENEFÍCIOS: Auxílio-Escola - Restabelecimento (processo sem atribuição) BENEE(CIOS: AuxÍlio Escola - Pedido Inicial - ANOTACÕES-BENEFICIOS: Auxílio Escola - Renovação Este processo não possui **CONTRATOS** anotações. Clique agui para criar uma nota CONTRATOS: Termo de Apostilamento Certidão **DDP: Agregados IAMSPE** DDP: Aposentados - Declaracao para saque PIS/PASEP DDP: Auxílio Funeral DDP: Falecidos - Certidão de Saldo Salarial DDP: Falecidos-Declaração Exclusão da Folha SPPREV Declaração Despacho ENQUADRAMENTO: Apostila de Enquadramento - Ativo ENQUADRAMENTO: Apostila de Enquadramento - Inativo ENQUADRAMENTO: Proposta de Enquadramento - Ativo ENQUADRAMENTO: Proposta de Enquadramento - Inativo Enquadramento LC1334-18 e LC 1272-15 FÉRIAS: Alteração (Formulário) FÉRIAS: Averbação - licença-gestante (Formulário) FÉRIAS: Averbação - licença-saúde (Formulário)

#### **INCLUIR DOCUMENTO EXTERNO**

#### 4. Escolher o Tipo de Documento: Cópia de Documentos Pessoais.

- 5. Informar a Data do Documento
- 6. Informar o Formato do documo Se Digitalizado nesta Unidade, escolh Tipo de Conferência. Passando o mouse por  $\odot$ , será informada diferença entre "Nato-digital" e "Digitalizado nesta Unidade".
- 7. Clicar no nível de acesso Restri hipótese legal "Informação Pessoa

8. Clicar em Escolher arquivo par incluir os documentos.

# **INCLUIR DOCUMENTO EXTERNO**

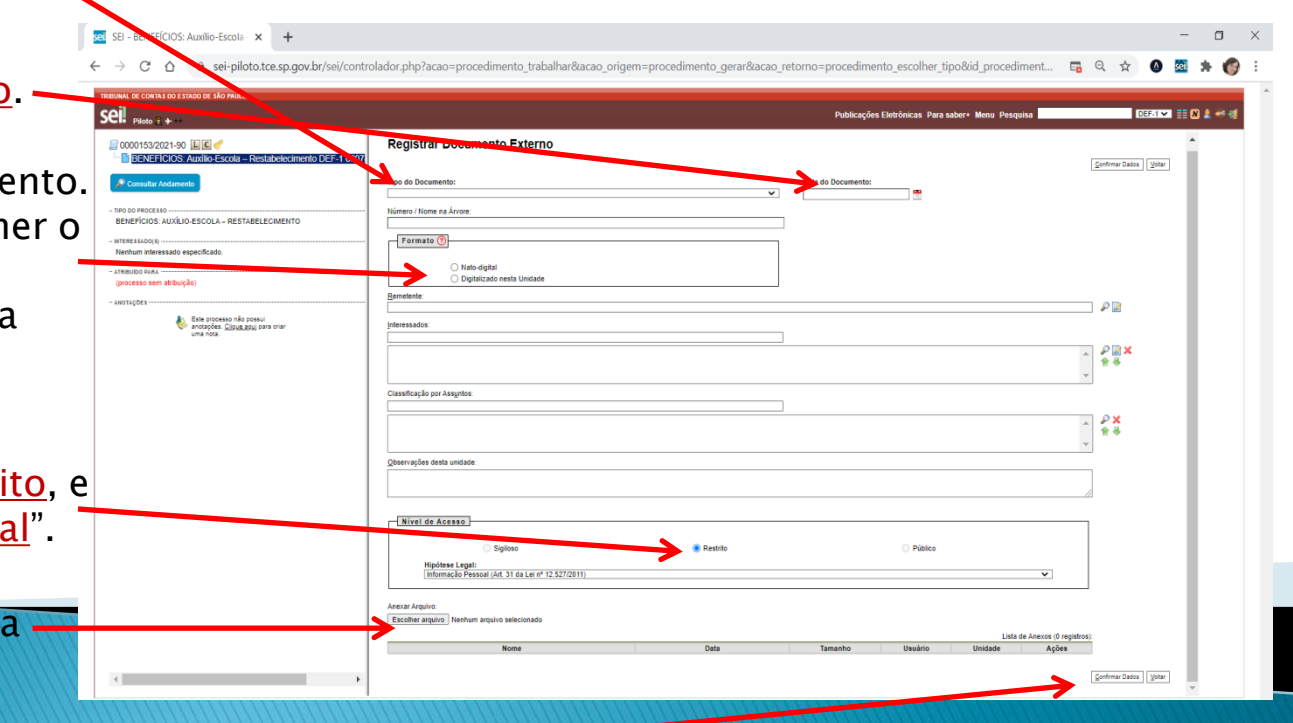

9. Clicar em Confirmar Dados. Regulamento:

Pasta pública na rede-> P:\DEF\DEF-1\Auxilio-Escola

#### **ENVIAR PROCESSO**

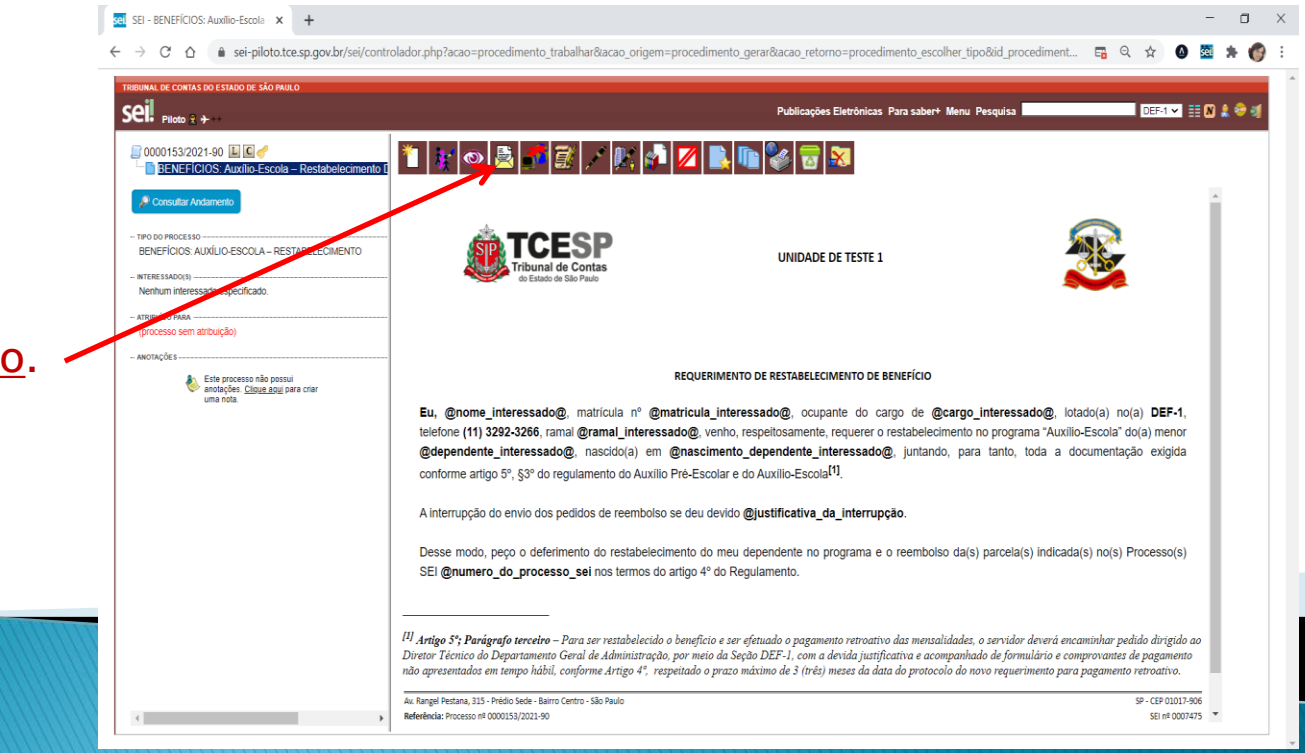

#### 1. Clicar em Enviar Processo.

#### **ENVIAR PROCESSO**

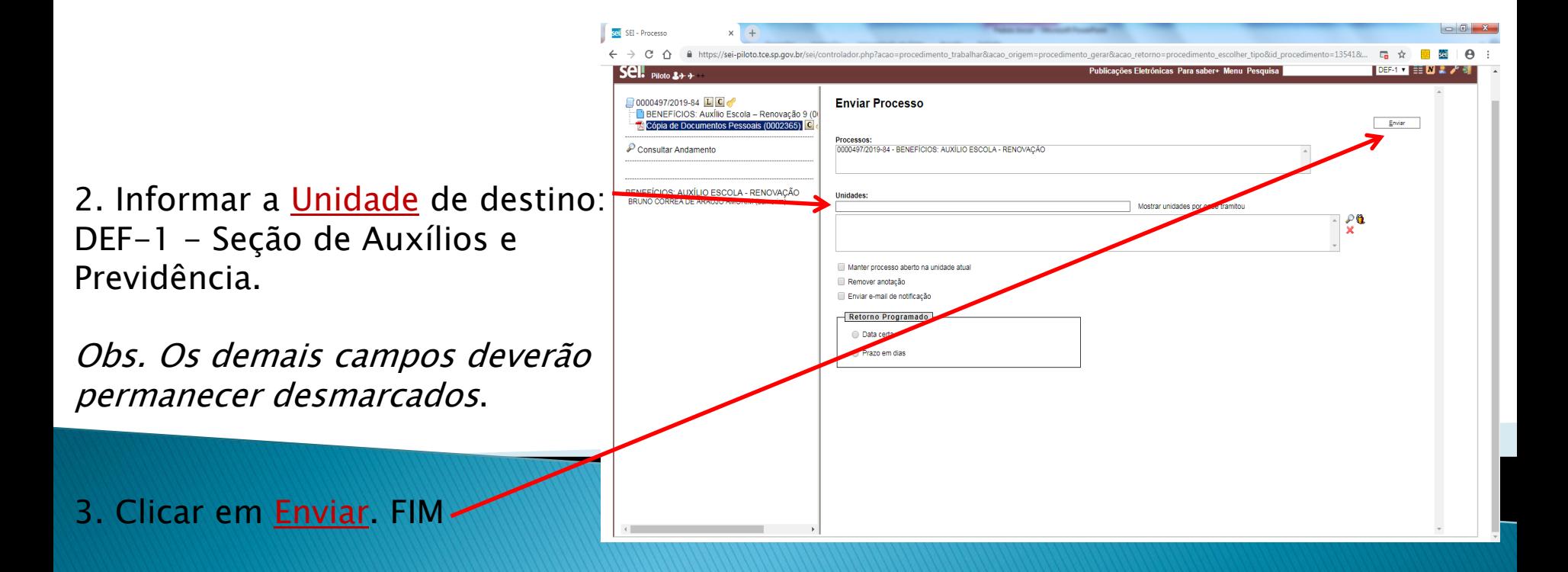

#### Contato para dúvidas: DEF-1 / Ramal 4368 E-mail: lista-def01@tce.sp.gov.br